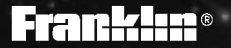

## **SCQ-106**

# Pocket<br>SPELLB FUND

## **20 Retain for future reference.**User's Guide

## **License Agreement**

READ THIS LICENSE AGREEMENT BEFORE USING THE PRODUCT. YOUR USE OF THE PRODUCT DEEMS THAT YOU ACCEPT THE TERMS OF THIS LICENSE. IF YOU DO NOT AGREE WITH THESE TERMS, YOU MAY RETURN THIS PACKAGE WITH PURCHASE RECEIPT TO THE DEALER FROM WHICH YOU PURCHASED THE PRODUCT AND YOUR PURCHASE PRICE WILL BE REFUNDED. PRODUCT means the software product and documentation found in this package and FRANKLIN means Franklin Electronic Publishers, Inc.

#### LIMITED USE LICENSE

All rights in the PRODUCT remain the property of FRANKLIN. Through your purchase, FRANKLIN grants you a personal and nonexclusive license to use this PRODUCT. You may not make any copies of the PRODUCT or of the data stored therein, whether in electronic or print format. Such copying would be in violation of applicable copyright laws. Further, you may not modify, adapt, disassemble, decompile, translate, create derivative works of, or in any way reverse engineer the PRODUCT. You may not export or reexport, directly or indirectly, the PRODUCT without compliance with appropriate governmental regulations. The PRODUCT contains Franklin's confidential and proprietary information which you agree to take adequate steps to protect from unauthorized disclosure or use. This license is effective until terminated. This license terminates immediately without notice from FRANKLIN if you fail to comply with any provision of this license.

## **Key Guide**

#### **Function Keys**

- BACK) Takes you back one step (e.g., erases typed letters).
- **CALC** Selects the calculator mode.
- **CLEAR** Clears to the start of selected mode.
- **ENTER=** Enters words or numbers, or selects items.
- **GAMES** Selects the game mode.
- HELP **Displays help messages.**
- PHONE<sup>)</sup> Selects the phone list mode.
- **ON/OFF** Turns the unit on or off.
	- SPELL Selects the spelling corrector mode.

#### **Calculator Keys**

- **A+** Lets you add numbers.
- **C**<sup>√</sup> Calculates square roots.
- **CLEAR** Clears your calculations.
- **D** $^{\circ}$  Lets you multiply numbers.
- **ENTER=** Performs calculations (i.e., acts as =).
- **F** Lets you divide numbers.
- **HMC** Clears the calculator memory.
- **J<sub>M</sub>** Retrieves total from the memory.
- **KM-** Subtracts a number from the memory.
- **LM** Adds a number to the memory.

#### **2**

**Q1** - **P0** Types numbers.

- **S** Lets you subtract numbers. (In the phone list, types a hyphen.)
- Calculates percentages. C<sub>ONV</sub><br>CONV<sub>CONV</sub>
	- **X+/-** Changes the sign (+/-) of a number.
		- Lets you convert measures and currencies.

#### **Other Keys**

- **(\*)** In the phone list, deletes an entry. In spelling corrector mode, types an asterisk to stand for a series of letters in a word. During a game, provides a clue.
- **?** In spelling corrector mode, types a question mark to stand for any letter. When a question mark flashes next to a spelling correction word, displays its Confusables®. During a game, reveals the answer(s) and ends the round.

#### **Direction Keys**

군<br>사

In lists, scrolls up or down. At entry screens, types apostrophes or full stops. At the ENTER a word screen, adjusts the screen contrast.

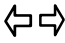

At entry screens, moves the cursor right or left.

### **To View the Demo**

When you first use this product, you will see a demonstration of what it can do.

**1. Press ON/OFF .**

The demonstration automatically appears.

**2. To stop the demonstration, press**  $C = R$ **.** 

#### **To Disable or Reenable the Demo**

You probably do not want to view the demonstration every time you use this product. Here is how to disable and reenable the demonstration.

- **1. Press**  $(FE)$ .
- **2. Type** ✽✽**d.**
- **3. Press ENTER .**
- **4. To reenable the demonstration, repeat the above steps.**

#### **To Adjust the Screen Contrast**

- **1. Press SPELL .**
- **2. At** *ENTER a word***, use**  $\hat{U}$  **or**  $\hat{U}$  **to darken or lighten the screen contrast.**

# **Correcting Spellings**

**1. Press SPELL .**

#### **2. Type a word.**

## serkut

To erase letters, use **(BACK)**. To type an apostrophe, press  $\hat{U}$ . To type a full stop, press  $J$ . To type a space, press  $\Rightarrow$ . To edit a word,  $pres \Leftrightarrow$  and then retype letters.

You cannot type capital letters, but the spelling corrections may include capitals. Also, you cannot begin a word with a punctuation mark.

**3. Press ENTER .**

# circuit.

The flashing arrow indicates that more corrections are available. If you enter a correctly spelled word, Correct word appears and then the word appears on the main word list.

#### 4. Use  $\sqrt{2}$  and  $\hat{U}$  to view more words, if needed.

Note: If a word is too long to fit on the screen, use  $(\overline{\text{ENTER}})$  or  $\Rightarrow$  to see it all.

**5. Press CLEAR when finished.**

# **Viewing Confusables®**

Confusables are words such as homonyms and spelling variants that people often confuse. When you see a flashing question mark to the right of a word, that word has Confusables. Try this example.

- **1. Press SPELL .**
- **2. Type rain and then press ENTER .** Notice the flashing question mark.
- **3. Press ? .**

Each Confusable is followed by a word that explains its meaning.

4. Use  $\overline{\mathsf{L}}$  and  $\hat{\mathsf{T}}$  to view the Confusables.

## reign: rule

**5. Press CLEAR when finished.**

#### ✓ **Follow the Arrows**

The flashing arrows at the right of the screen show you which arrow keys you can use to view more words.

# **Finding Parts of Words**

You can find parts of words by typing question marks and asterisks in place of letters. Each question mark stands for any single letter. Each asterisk stands for any series of letters.

You can use question marks to help solve crossword puzzles and similar word games by typing them in place of missing letters.

Try this example.

- **1. Press SPELL .**
- **2. Type d??b**✻**.**
- **3. Press ENTER .**

bed

- **4. Press repeatedly to view more words.**
- **5. Press CLEAR when finished.**

#### ✓ **Help is Always at Hand**

You can view an appropriate help message at most screens by pressing (HELP). To go back to the previous screen, press **(BACK)**.

## **Storing Names & Phone Numbers**

This product has a data bank that can save as many as 100 names and phone numbers. The total amount of names and numbers that you can save depends upon the number of characters in each entry.

#### **To Add an Entry to the Phone List**

**1. Press PHONE .**

- **2. Use**  $\bigcup$  **or**  $\hat{\Upsilon}$ **, if needed, to see Add a new entry and then press ENTER .**
- **3. Type a name and then press ENTER .**

Each name can contain up to 23 characters (with letters appearing as capitals only) and spaces.

To erase a character, press (BACK). To type a space, press  $\Rightarrow$ .

To edit a character, press  $\Leftrightarrow$  and then retype a letter.

**4. Use the numbered keys to type a phone number and then press (ENTER).** 

To type a hyphen between the parts of a phone number, press  $\binom{5}{2}$ .

To type a space, press  $\Rightarrow$ .

You cannot type letters in the phone number.

### **To View the Phone List**

- **1. Press PHONE .**
- **2. Use**  $\hat{\mathbf{T}}$  **or**  $\mathbf{I}$ **, if needed, to see** *View phone* **list and then press ENTER .**
- **3. To go to a name, type the name or use .** To undo a typed letter, press (BACK).
- **4. Press ENTER to see its phone number.**
- 5. To edit an entry, first press  $\left\langle \right\rangle$ , then press Y, type **your changes and then press ENTER until the entry is saved. Or press N to cancel the edit.**
- **6. To go to another name, use JL or 1 and then press ENTER .**
- **7. Press BACK to go back to the phone list options.**

## ✓ **Checking the Memory**

To see how much memory is free in the phone list for more names and numbers, press (PHONE) and then use  $J<sub>Y</sub>$  to see Space: XX% free.

## ✓ **Keep Copies of Important Data**

**Warning!** Your phone list information is safely stored in memory as long as the battery supplies power. However, if the battery loses all power, this information will be permanently lost. You should always keep written copies of your important information.

#### **To Delete an Entry from the Phone List**

- **1. Press PHONE .**
- **2. Press ENTER to select View phone list.**
- **3. Press until you see the entry that you want to delete.**
- **4. Press** ✽ **.**
- **5. Press**  $\boxed{\mathsf{Y}}$  to delete the entry or  $\boxed{\mathsf{N}}$  to cancel **the deletion.**
- **6. To delete another entry, repeat Steps 3 to 5 above.**

#### **To Erase All the Phone List Entries**

**Warning!** This procedure permanently erases all the names and numbers in your phone list.

- **1. Press PHONE .**
- **2. Use to see Erase all data and then press ENTER .**
- **3. Press Y to erase all the entries or N to cancel the operation.**

# **Using a Password**

You can use a password to keep the information in your phone list private. Your password will be requested whenever anyone turns on the unit and presses (PHONE).

**Warning!** After you have set the password, you will not be able to see or use your phone list without it. So always record your password and keep it in a separate place.

- **1. Press PHONE .**
- **2. Use to see Set the password and then press ENTER .**
- **3. Type a password and then press ENTER .** Remember to write down your exact password and keep it in a separate place. Your password can have up to 23 characters.
- **4. To test the password, press ON/OFF , type the password, and then press ENTER to gain access.**
- **5. To disable the password, repeat Steps 1 and 2 above, and then press ENTER when Enter password appears.**

#### ✓ **About Automatic Shutoff**

If you forget to turn off this product, it will automatically turn off in about two minutes. When you turn it on again, operation resumes with your current settings.

# **Using the Calculator**

## **To Make a Calculation**

- **1. Press CALC .**
- **2. Use the numbered keys to type a number.** To make a number negative or positive, use **X<sup>ta</sup>**. To type a decimal point, press  $\mathcal{L}$ .
- **3.** Use  $\overline{A}$ <sup>t</sup>,  $\overline{S}$ ,  $\overline{D}$ <sup>2</sup>, or  $\overline{F}$  to enter a math function. Note: The division function is indicated by a / on the screen display.

#### **4. Type another number.**

Note: To find a square root, press **C**<sup>√</sup> .

**5. Press ENTER= or V% .**

To clear the calculation, press **CLEAR** .

## **To Use the Calculator Memory**

- **1. Make a calculation as shown above, or simply type a number in the calculator.**
- **2. Press p** $to add the number to the calcula$ **tor memory as a positive number or KM- to add it to the memory as a negative number.** The total in the memory flashes on screen.
- **3. Press CLEAR to clear the calculator, or start making a calculation.**
- **4. To retrieve the total from the memory, press JMR .**
- 5. To clear the calculator memory, press  $\textcircled{\tiny{\textsf{H}}\!\circ}$ .

## **Converting Measures & Currencies**

You can convert temperatures, weights, liquid measures, and lengths to and from metric measurements. You can also convert currencies using an exchange rate that you enter.

- **1. Press CALC .**
- **2. Press <sup>Z</sup> (CONV).**
- **3. Use**  $\overline{\mathcal{L}}$  **to select a conversion category then press ENTER .**
- **4. If you selected Money as the conversion category, set the exchange rate.**

To set the exchange rate, first use  $\hat{I}$  or  $\overline{J}$ . if needed, to see set rate and press **ENTER** . Then type a number as the exchange rate and press **(ENTER).** To type a decimal, use  $\sqrt{L}$ . The exchange rate will be saved until you change it.

**Important!** The exchange rate should be the number of units of the other currency per one unit of home currency (e.g.,  $2.0 = 2$  other/1 home).

- **5. Use to select a conversion and then press ENTER .**
- **6. Type an amount and then press ENTER .**
- **7. To make another conversion, press BACK .**

## **Setting the Skill Level of the Games**

You can play the games at skill levels from Beginner to Wizard.

- **1. Press GAMES .**
- **2. Use**  $\hat{U}$  **or**  $\overline{U}$  **to see Set Skill Level and then press ENTER .**
- **3. Use J or**  $\hat{U}$  **to see the skill level that you want and then press (ENTER). Or press (BACK) to leave the skill level unchanged.**

#### ✓ **Understanding the Skill Levels**

The skill levels change the number of guesses in Hangman, the minimum number of letters (Min size) in Anagrams, and the number of letters in Word Jumble. Word Builder is unaffected by the skill levels.

# **Playing Hangman**

Hangman challenges you to guess mystery words in a certain number of tries.

- **1. Press GAMES , if needed.**
- **2. Use**  $\overline{\psi}$  **or**  $\hat{\tau}$  **to see** *Hangman* **and then press ENTER .**

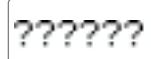

mystery word wrong guesses allowed

10

**3. Type letters you think are in the word.**

$$
b?tt?e 4
$$

- **4. Press**  $\overline{\text{ENTER}}$  **or**  $\overline{\text{(*)}}$  **to reveal a letter.** Note: If you reveal a letter, you will lose the round.
- **5. To reveal the word and end the round , press ? .**
- **6. Press ENTER to play a new round.**

## ✓ **User Hangman and Anagrams**

You can test your friends with User Hangman and User Anagrams. User Hangman and User Anagrams play the same as Hangman and Anagrams, except that you must enter a word with which to play before each round.

# **Playing Anagrams**

Anagrams challenges you to find the anagrams of words. An anagram is a word formed from some or all the letters of another word.

- **1. Press GAMES , if needed.**
- **2. Press**  $\bigcup$  **or**  $\hat{T}$  **to see Anagrams and then press ENTER .**

Note: The *Min size* is the minimum number of letters that the anagrams can have.

$$
\rm {typists}
$$

word anagrams to quess

22

- **3. Type an anagram and then press ENTER .** If the anagram is correct, OK appears.
- **4. Enter more anagrams.**
- 5. Press  $(*)$  to jumble the letters.
- **6. Use**  $\hat{U}$  **and**  $\hat{U}$  **to see the anagrams that you have already entered, if any.**
- **7. To end the round and see all the anagrams, press** ② and then use  $\overline{\mathcal{L}}$ .
- **8. Press ENTER to play a new round.**

## **Word Jumble & Word Builder**

### **Playing Word Jumble**

- **1. Press GAMES , if needed.**
- **2. Press or to see Word Jumble and then press ENTER .**

The letters are a jumbled word or words. The number shows how many words have been jumbled.

- **3. To re-jumble the letters, press**  $\overline{(ENTER)}$  **or**  $\overline{(*)}$ **.**
- **4. Type a word formed from the jumbled letters and then press ENTER .**
- **5. To reveal the word(s) and end the round, press ? .**
- **6. Press ENTER to play a new round.**

#### **Playing Word Builder**

Word Builder builds words of a minimum size from letters chosen from the letters that you enter.

- **1. Press GAMES , if needed.**
- **2. Use**  $\sqrt{ }$  **or**  $\hat{ }$  **to see** *Word Builder* **and then press ENTER .**
- **3. Type up to 14 letters.**

You can type a letter more than once.

- **4. Press ENTER .**
- 5. Use  $\overline{\mathbb{U}}$  and  $\mathbb{\hat{T}}$  to view the words.
- **6. Press ENTER to play a new round.**

## **Changing the Battery**

This product uses one CR2032, 3-volt lithium battery. The battery should be changed when the screen contrast is too light even after adjustment.

Before you replace the battery, you should have a new battery and a small Phillips screwdriver.

**Warning!** If the battery completely loses power, all the information stored in the phone list will be permanently lost. Furthermore, any time that you change the battery, you risk losing all your phone list information, so always keep written copies of your phone list information.

- **1. Using a Phillips screwdriver, unscrew and remove the back cover.**
- **2. Install a new battery, with its plus sign (+) facing you.**
- **3. Replace the back cover.**

#### **Important Notes**

- 1. Different types of batteries or new and used batteries are not to be mixed.
- 2. Only batteries of the same or equivalent type as recommended are to be used.
- 3. Batteries are to be inserted with the correct polarity.
- 4. Exhausted batteries should be removed.
- 5. The supply terminals are not to be short-circuited.

This unit may change operating modes due to electrostatic discharge. Normal operation of this unit can be reestablished by pressing **[ON/OFF**].

FPS-28515-00 PN 7201607 Rev. B

## **Product Information**

#### **Specifications**

Model: SCQ-106 • Dimensions: 10.1 x 6.9 x 0.8 cm • Weight: 45.36 g

#### **Cleaning and Storage**

To clean this spelling corrector, spray a mild glass cleaner onto a cloth and wipe its surface. Don't spray liquids directly on the spelling corrector. Don't use or store this spelling corrector in extreme or prolonged heat, cold, humidity, or other adverse conditions.

#### **Customer Service**

If you have a problem with your unit, refer to the limited warranty. For sales and customer service, please call 01932 891025.

#### **FCC Notice**

This device complies with part 15 of the FCC Rules. Operation is subject to the following two conditions: (1) this device may not cause harmful interference; and (2) this device must accept any interference received, including interference that may cause undesirable operation.

#### **Limited Warranty (outside U.S.)**

This product, excluding batteries, is guaranteed by Franklin for a period of one year from the date of purchase. It will be repaired or replaced with an equivalent product (at Franklin's option) free of charge for any defect due to faulty workmanship or materials. Products purchased outside the United States that are returned under warranty should be returned to the original vendor with proof of purchase and description of fault. Charges will be made for all repairs unless valid proof of purchase is provided.

This warranty explicitly excludes defects due to misuse, accidental damage, or wear and tear. This guarantee does not affect the consumer's statutory rights.

#### **Copyrights, Patents, and Trademarks**

©1997 Franklin Electronic Publishers, Inc. Burlington, N.J. 08016-4907 USA. All rights reserved. U.S. PATENTS: 4,490,811; 4,830,618; 4,891,775; 5,113,340; 5,218,536; 5,396,606. Euro. Pat. 0 136 379. Patents Pending. ISBN 1-56712-405-4